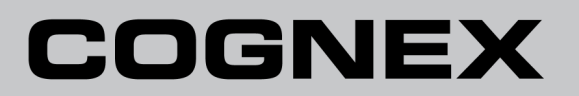

# **In-Sight® Micro-Serie Vision-System**

**Installationshandbuch**

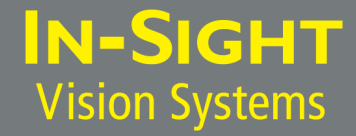

# <span id="page-2-0"></span>**Rechtliche Hinweise**

Die hierin beschriebene Software wird unter Lizenz bereitgestellt und darf lediglich entsprechend den Lizenzbestimmungen verwendet oder kopiert werden. Dabei ist stets der auf dieser Seite vorgegebene Urheberrechtsvermerk anzubringen. Die Software, dieses Handbuch oder Kopien hiervon dürfen ausschließlich dem Lizenznehmer übergeben oder anderweitig für den Lizenznehmer zugänglich gemacht werden. Eigentumstitel undrechte verbleiben bei der Cognex Corporation bzw. bei deren Lizenzgeber. Die Cognex Corporation übernimmt keine Haftung für die Verwendung oder Zuverlässigkeit der Software in Verbindung mit Geräten, die nicht von der Cognex Corporation geliefert wurden. Die Cognex Corporation übernimmt weder ausdrückliche noch konkludente Gewährleistung für die genannte Software, deren Eignung für den gewöhnlichen Gebrauch oder für einen bestimmten Zweck und die Nichtverletzung von Rechten.

Der Inhalt dieses Handbuchs kann ohne Vorankündigung geändert werden und ist nicht als verbindliche Zusage seitens der Cognex Corporation auszulegen. Die Cognex Corporation schließt die Haftung für Fehler in dieser Dokumentation oder in der Software aus.

Die in den Beispielen verwendeten Firmen, Namen und Daten sind rein fiktiv, sofern nichts Anderslautendes angegeben ist. Die Reproduktion, Übertragung oder Übersetzung einzelner Teile dieses Dokuments ohne schriftliche Genehmigung der Cognex Corporation ist untersagt. Diese Beschränkung gilt unabhängig vom Format oder den verwendeten Mitteln (elektronisch oder mechanisch) und unabhängig vom Zweck.

Cognex P/N 597-0109-03DE

Copyright © 2008 - 2011 Cognex Corporation. Alle Rechte vorbehalten.

Teile der von Cognex bereitgestellten Hard- und Software können durch mindestens eines der unten aufgeführten USamerikanischen und ausländischen Patente sowie durch beantragte US-amerikanische und ausländische Patente geschützt sein. Beantragte US-amerikanische und ausländische Patente, die nach der Erstellung dieses Dokuments ausgestellt wurden, sind auf der Cognex-Website unter <http://www.cognex.com/patents> aufgeführt.

5481712, 5742037, 5751853, 5845007, 5909504, 5943441, 5949905, 5960125, 5978080, 5978081, 6005978, 6137893, 6141033, 6154567, 6215915, 6301396, 6327393, 6381375, 6408109, 6457032, 6490600, 6563324, 6658145, 6690842, 6771808, 6804416, 6836567, 6850646, 6856698, 6859907, 6920241, 6941026, 6959112, 6963338, 6975764, 6985625, 6993192, 7006712, 7016539, 7043081, 7058225, 7065262, 7069499, 7088862, 7107519, 7164796, 7175090, 7181066, 7251366, 7720315, JP 3927239

Cognex, In-Sight, EasyBuilder, VisionView, DataMan und DVT sind eingetragene Marken der Cognex Corporation.

Das Cognex-Logo, SmartLink, EdgeCount, FeatureCount und ObjectLocate sind Marken der Cognex Corporation.

Windows ist eine eingetragene Marke der Microsoft Corporation in den USA und in anderen Ländern. Andere hierin genannte Produkt- und Firmenmarken sind Marken der entsprechenden Eigentümer.

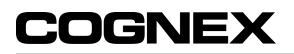

# <span id="page-4-0"></span>**Konformitätserklärung**

**Hinweis**: Aktuelle Informationen über Konformitätsrichtlinien finden Sie auf der In-Sight-Supportwebsite: <http://www.cognex.com/Support/InSight>.

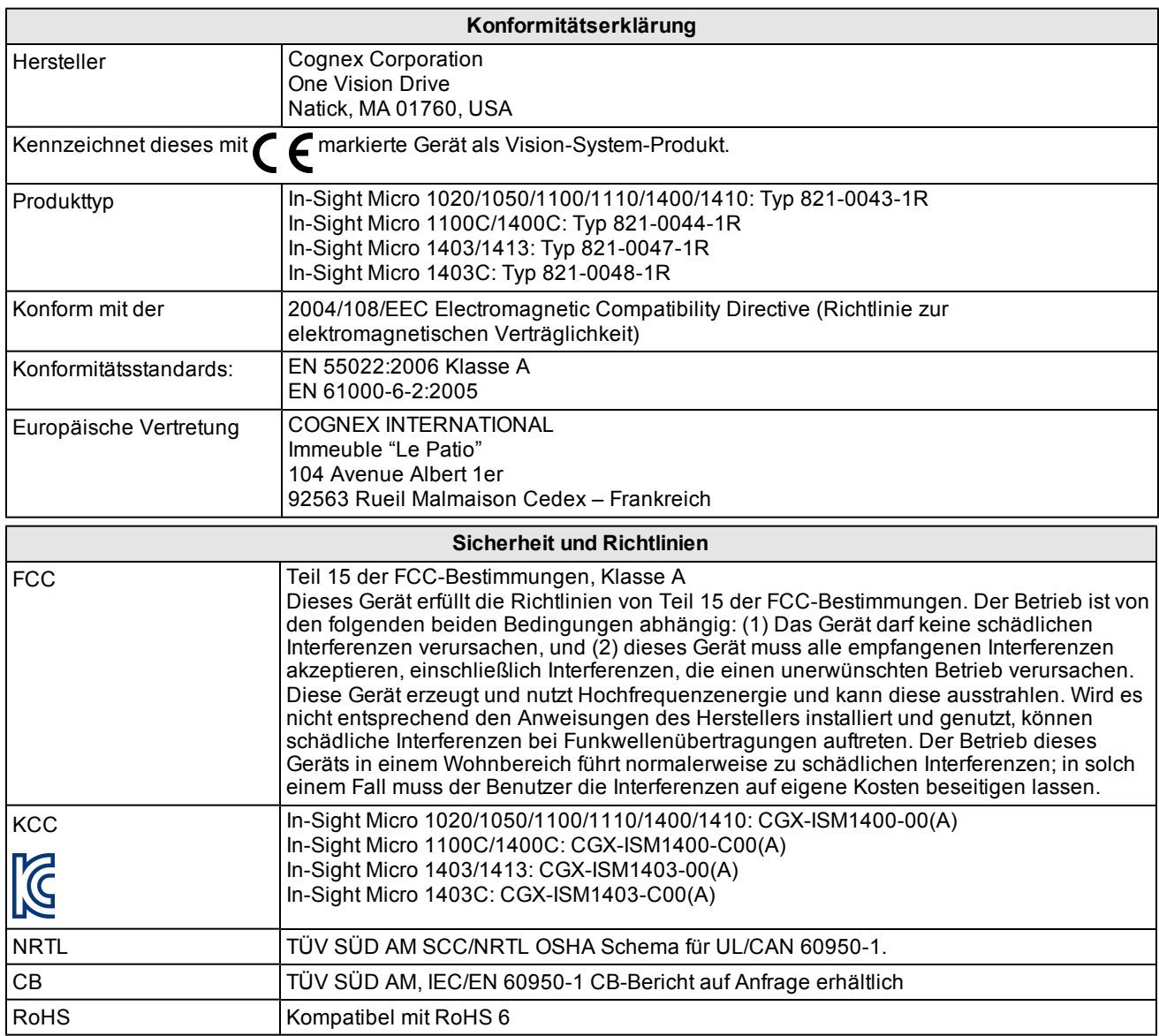

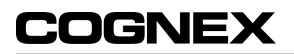

# <span id="page-6-0"></span>**Vorsichtsmaßnahmen**

Beachten Sie diese Vorsichtsmaßnahmen bei der Installation des Vision-Systems, um das Risiko von Verletzungen oder der Beschädigung von Geräten zu verringern:

- Eine IEEE 802.3af-konforme und im UL oder NRTL aufgelistete Power over Ethernet (PoE)-Stromquelle der Kategorie 0, 2, 3 oder 4 muss verwendet werden. Bei jeder anderen Spannung besteht die Gefahr eines Brands oder Stromschlags, und die Komponenten des In-Sight Vision-Systems können beschädigt werden. Geltende regionale und nationale Standards und Regelungen für Verdrahtung/Verkabelung müssen eingehalten werden.
- Um das Risiko von Beschädigungen oder Fehlfunktionen durch Überspannung, Leitungsbrummen, elektrostatische Entladungen, Spannungsschwankungen oder andere Ungleichmäßigkeiten der Stromversorgung zu verringern, verlegen Sie bitte alle Leitungen und Kabel abseits von Hochspannungsquellen.
- Stellen Sie In-Sight Vision-Systeme nicht an Orten auf, an denen sie direkt Umwelteinflüssen wie starker Hitze, Staub, Nässe, Feuchtigkeit, Stößen, Vibrationen, korrodierenden oder entzündlichen Substanzen oder Reibungselektrizität ausgesetzt sind.
- Schützen Sie den CCD vor Laserstrahlen; CCDs können durch direkte oder reflektierte Laserstrahlen beschädigt werden. Ist in Ihrer Umgebung der Einsatz von Laserstrahlen erforderlich, die auf den CCD treffen, wird ein Objektivfilter zum Schutz vor der jeweiligen Wellenlänge des Lasers empfohlen. Nähere Informationen erhalten Sie vom verantwortlichen technischen Mitarbeiter.
- Das In-Sight Vision-System enthält keine Teile, die vom Benutzer gewartet werden können. Nehmen Sie keine elektrischen oder mechanischen Änderungen an den Komponenten des In-Sight Vision-Systems vor. Nicht autorisierte Veränderungen können zum Verlust Ihrer Gewährleistungsansprüche führen.
- <sup>l</sup> Aufgrund von Änderungen, die nicht ausdrücklich von der für die Richtlinieneinhaltung verantwortlichen Stelle genehmigt wurden, kann dem Benutzer die Berechtigung für den Betrieb des Geräts entzogen werden.
- Kabelreserven sollten für alle Kabelverbindungen bereitgestellt werden.
- Die Kabelschirmung kann sich verschlechtern oder Kabel können beschädigt werden oder schnellerem Verschleiß ausgesetzt sein, falls ein Biegeradius oder eine Kabelreserve nicht mindestens dem Zehnfachen des Kabeldurchmessers entspricht.
- <sup>l</sup> Dieses Gerät ist für den geschäftlichen Einsatz bestimmt und hinsichtlich elektromagnetischer Verträglichkeit qualifiziert und registriert. Verkäufer bzw. Käufer sollten darüber informiert werden. Falls Sie Produkte fälschlicherweise gekauft haben, tauschen Sie sie bitte gegen Geräte für die Verwendung im Privatbereich ein.
- Dieses Gerät ist gemäß den Anweisungen in diesem Handbuch zu verwenden.

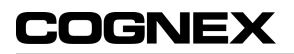

# **Inhaltsverzeichnis**

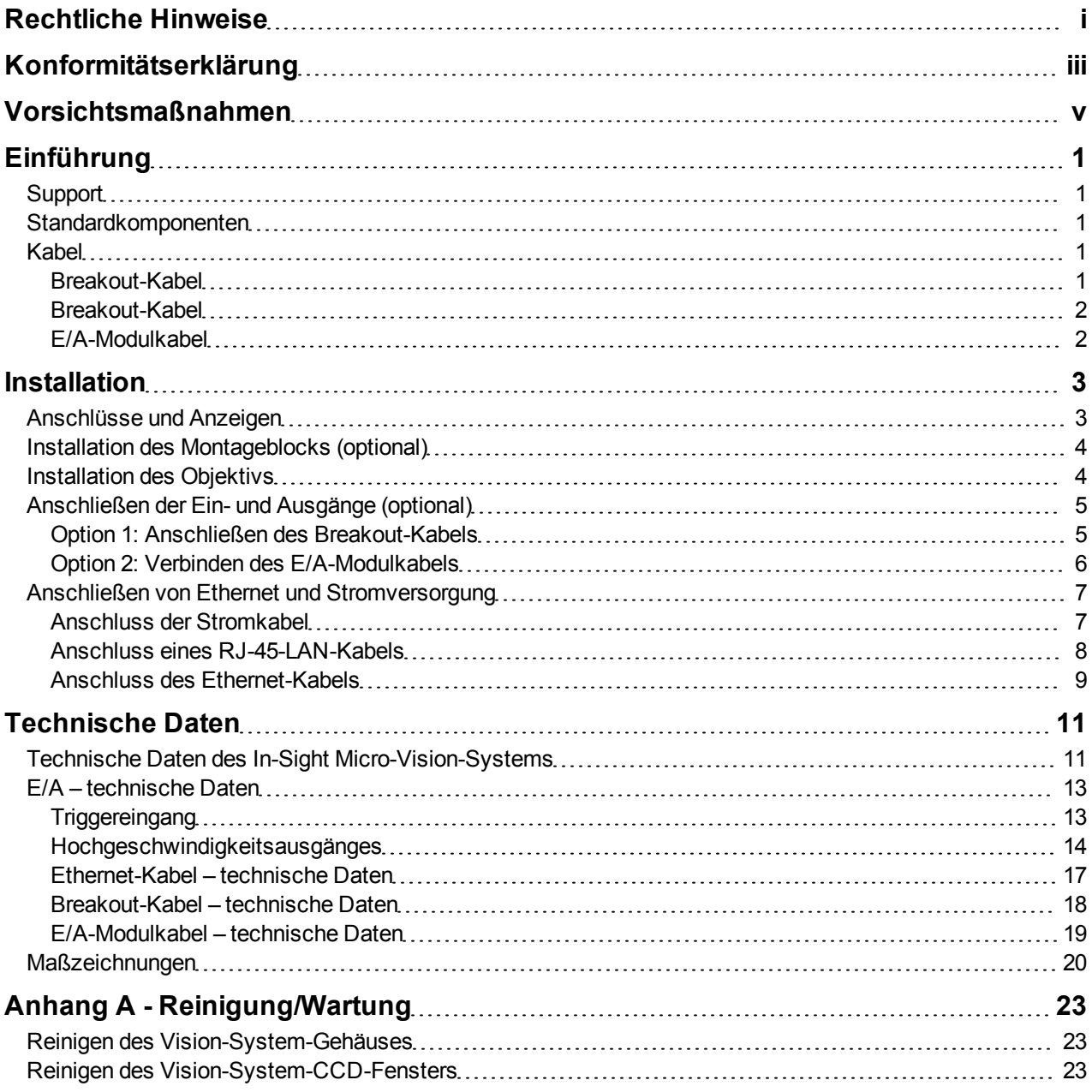

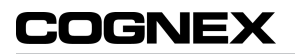

# <span id="page-10-0"></span>**Einführung**

In diesem Handbuch wird die Installation des In-Sight® Micro-Vision-Systems beschrieben.

Das In-Sight Vision-System ist ein kompaktes, netzwerkfähiges und eigenständiges Vision-System zur automatisierten Überwachung, Messung, Identifizierung und kann auch für Roboter-Führungsanwendungen im Produktionsbereich verwendet werden. Alle Modelle sind leicht über ein Netzwerk mit einer intuitiven Oberfläche von einem entfernten Standort aus konfigurierbar.

# <span id="page-10-1"></span>**Support**

Zur Unterstützung des Benutzers stehen zahlreiche Informationsressourcen zur Verfügung:

- <sup>l</sup> *InSight® Explorer-Hilfe*; eine Online-HTML-Hilfedatei ist auf der In-Sight CD-ROM erhältlich.
- <sup>l</sup> Computergestützte Tutorien für In-Sight; auf CD-ROM zusammen mit ausgewählten In-Sight Starter-Zubehör-Kits erhältlich.
- Website des In-Sight-Onlinesupports: <http://www.cognex.com/Support/InSight>.

# <span id="page-10-2"></span>**Standardkomponenten**

<span id="page-10-5"></span>In-Sight Micro-Vision-Systeme werden mit den Standardkomponenten in [Tabelle](#page-10-5) [1-1](#page-10-5) geliefert.

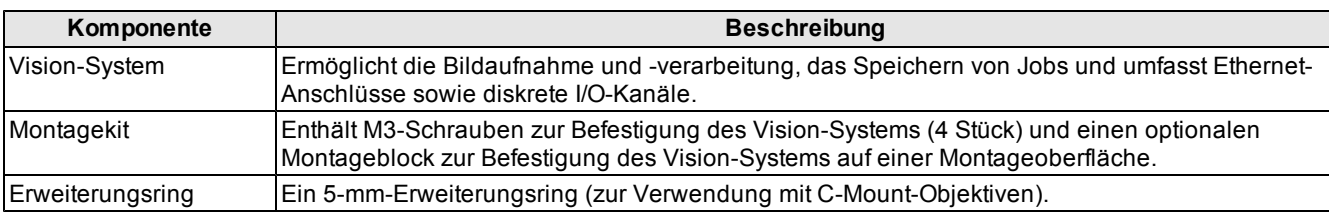

#### **Tabelle 1-1: Standardkomponenten**

# <span id="page-10-3"></span>**Kabel**

**Hinweis**: Kabel sind separat erhältlich.

**Vorsicht**: Die Kabelverbindungen sind auf die Buchsen des Vision-Systems zugeschnitten. Wenden Sie beim Anschließen keine Gewalt an, da sonst Schäden auftreten können.

# <span id="page-10-4"></span>**Breakout-Kabel**

Das Ethernet-Kabel gewährleistet die Ethernet-Verbindung für die Netzwerkkommunikation und die Stromversorgung des Vision-Systems. Die Pinbelegungen für das Kabel sind unter *[Ethernet-Kabel](#page-26-0) [–](#page-26-0) [technische](#page-26-0) [Daten](#page-26-0)* [auf](#page-26-0) [Seite 17](#page-26-0) aufgeführt. Dieses Kabel ist in den in [Tabelle](#page-10-6) [1-2](#page-10-6) aufgelisteten Längen und Stilen erhältlich.

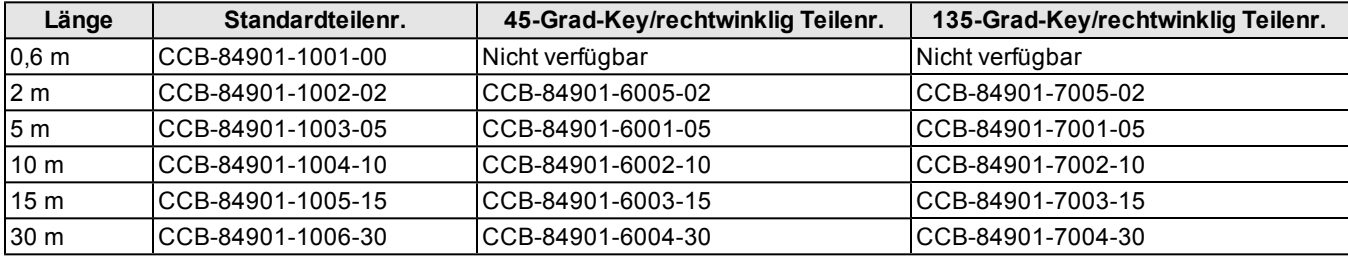

#### <span id="page-10-6"></span>**Tabelle 1-2: Ethernet-Kabel**

## <span id="page-11-0"></span>**Breakout-Kabel**

Das Breakout-Kabel ermöglicht den Zugang zu den Trigger- und Hochgeschwindigkeitsausgängen des Vision-Systems. Das Breakout-Kabel kann an Geräte angeschlossen werden, beispielsweise an eine SPS, einen Triggersensor oder ein Blitzlicht. Die Pinbelegungen für das Kabel sind unter *[Breakout-Kabel](#page-27-0) [–](#page-27-0) [technische](#page-27-0) [Daten](#page-27-0)* [auf](#page-27-0) [Seite 18](#page-27-0) aufgeführt. Dieses Kabel ist in den in [Tabelle](#page-11-2) [1-3](#page-11-2) aufgelisteten Längen erhältlich.

#### <span id="page-11-2"></span>**Tabelle 1-3: Breakout-Kabel**

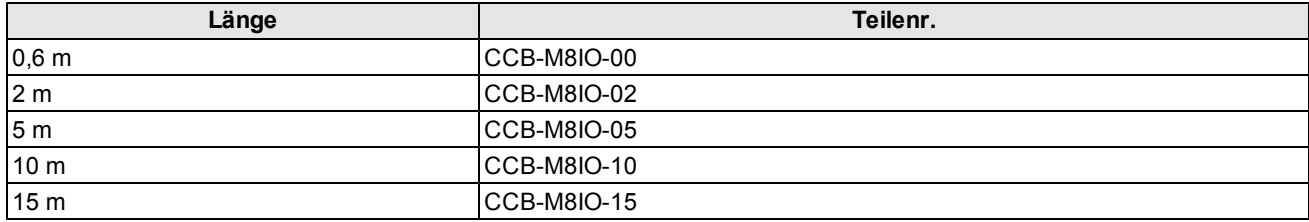

### <span id="page-11-1"></span>**E/A-Modulkabel**

Das E/A-Modulkabel wird mit dem E/A-Modul des CIO-MICRO oder CIO-MICRO-CC verwendet. Mit dem E/A-Modulkabel wird das Vision-System über den DB15-Stecker direkt mit dem E/A-Modul verbunden. Durch seinen Anschluss bietet das E/A-Modul Zugang zu den Trigger- und Hochgeschwindigkeitsausgängen des Vision-Systems. Die Pinbelegungen für das Kabel sind unter *[E/A-Modulkabel](#page-28-0) [–](#page-28-0) [technische](#page-28-0) [Daten](#page-28-0)* [auf](#page-28-0) [Seite 19](#page-28-0) aufgeführt. Dieses Kabel ist in den in [Tabelle](#page-11-3) [1-4](#page-11-3) aufgelisteten Längen erhältlich.

#### <span id="page-11-3"></span>**Tabelle 1-4: E/A-Modulkabel**

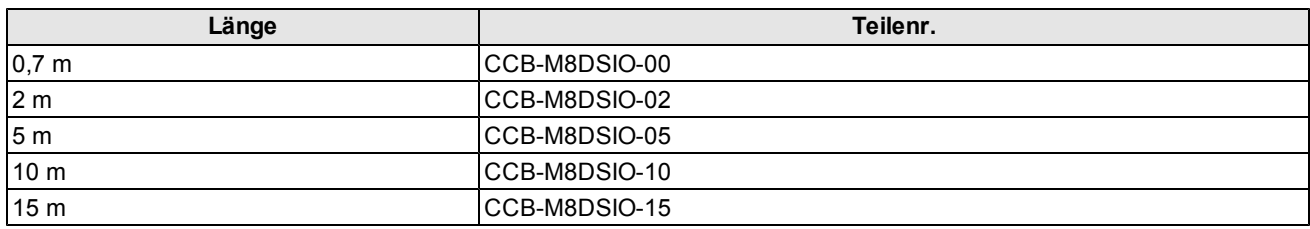

# <span id="page-12-0"></span>**Installation**

In diesem Abschnitt wird der Anschluss des Vision-Systems an die standardmäßigen und optionalen Komponenten erläutert. Eine vollständige Liste aller Optionen und des gesamten Zubehörs erhalten Sie von einem Cognex-Vertriebsmitarbeiter.

#### **Hinweis**:

- Kabel sind separat erhältlich.
- Sollten Standardkomponenten im Lieferumfang fehlen oder beschädigt sein, setzen Sie sich umgehend mit dem für Sie zuständigen autorisierten Dienstanbieter (Authorized Service Provider, ASP) oder mit dem technischen Support von Cognex in Verbindung.

# <span id="page-12-1"></span>**Anschlüsse und Anzeigen**

#### **Tabelle 2-1: Vision-System – Anschlüsse und Anzeigen**

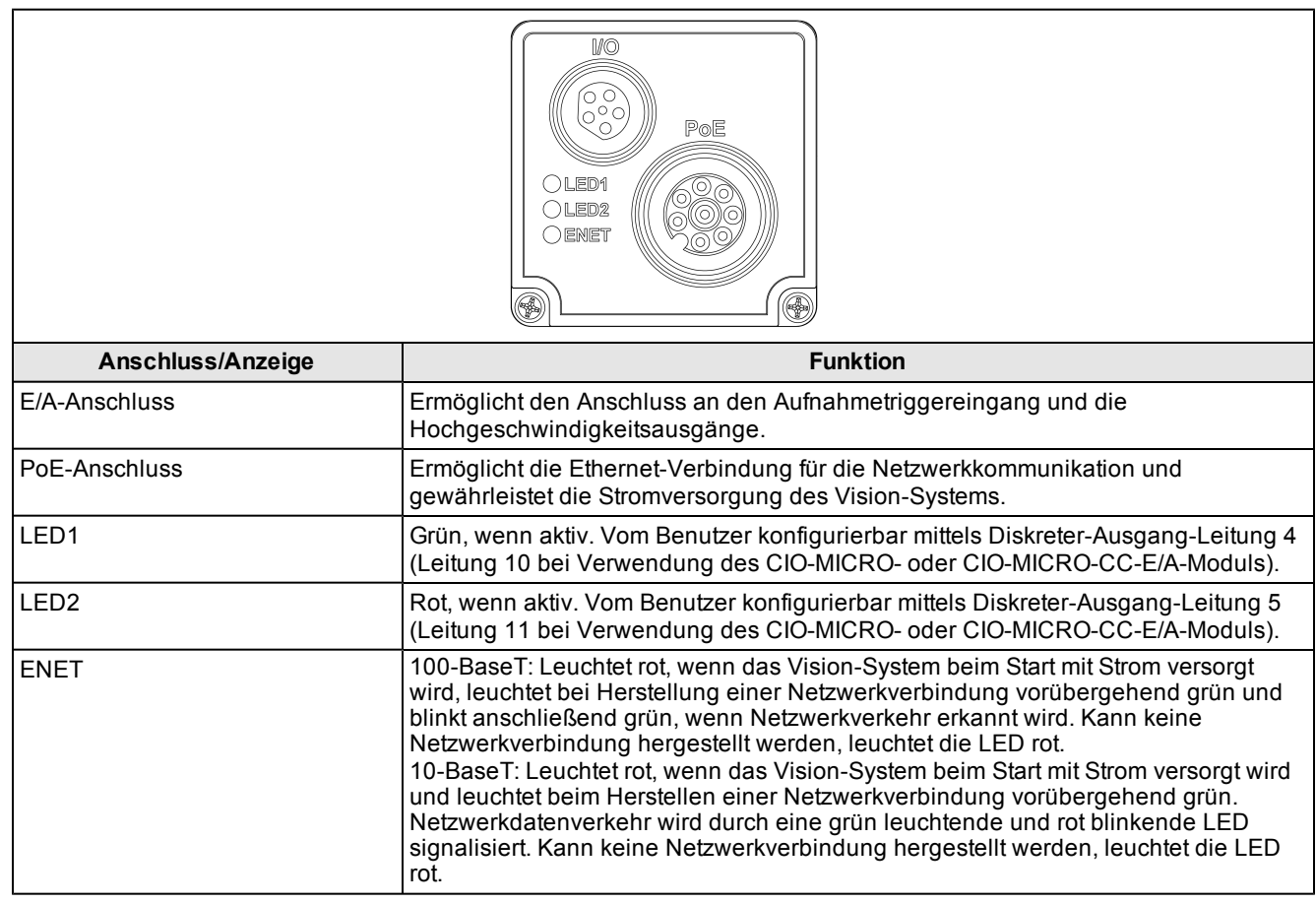

# COGNEX

# <span id="page-13-0"></span>**Installation des Montageblocks (optional)**

Mit dem Montageblock wird das Vision-System auf einer Montageoberfläche befestigt.

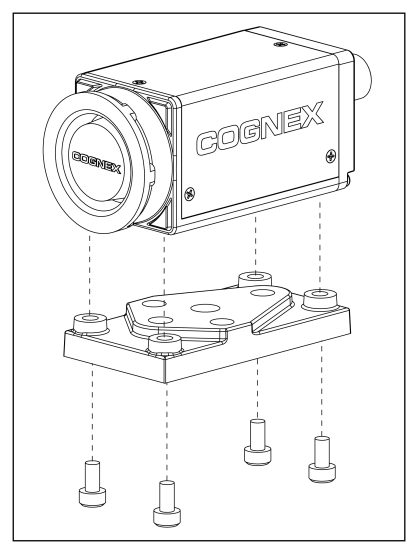

**Abbildung 2-1: Befestigen des Montageblocks**

- 1. Richten Sie den Montageblock an den Montagelöchern am Vision-System aus.
- 2. Stecken Sie die vier M3x6-Schrauben in die Befestigungslöcher, und ziehen Sie die Schrauben mit einem 2,5 mm-Inbusschlüssel fest (max. Anzugsmoment 0,9039 Nm, 8 in-lb).

# <span id="page-13-1"></span>**Installation des Objektivs**

- 1. Entfernen Sie die Objektivabdeckung und den CCD-Schutzfilm, falls vorhanden.
- 2. Befestigen Sie ein CS-Mount- oder C-Mount-Objektiv (mit 5-mm-Erweiterungsring) am Vision-System. Die exakt benötigte Brennweite hängt vom Arbeitsabstand und dem Bildausschnitt ab, den Sie für Ihre Anwendung benötigen.

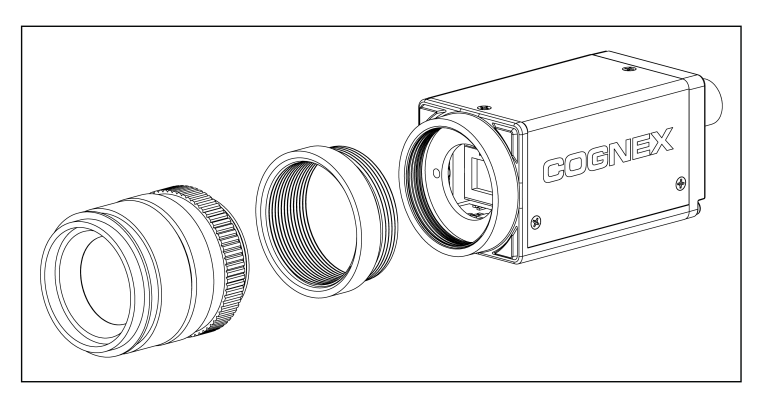

**Abbildung 2-2: Installieren der Linse (C-Mount mit Erweiterungsring)**

# <span id="page-14-0"></span>**Anschließen der Ein- und Ausgänge (optional)**

Der E/A-Anschluss des Vision-Systems ermöglicht die Verbindung zu den Aufnahmetrigger- und Hochgeschwindigkeitsausgängen.

**Vorsicht**: Die Kabelverbindungen sind auf die Buchsen des Vision-Systems zugeschnitten. Wenden Sie beim Anschließen keine Gewalt an, da sonst Schäden auftreten können.

### <span id="page-14-1"></span>**Option 1: Anschließen des Breakout-Kabels**

**Hinweis**: Blanke Drähte können abgetrennt oder mit nicht leitendem Material isoliert werden.

- 1. Verbinden Sie den M8-Stecker des Breakout-Kabels mit dem E/A-Anschluss des Vision-Systems.
- 2. Verbinden Sie die Trigger- und Hochgeschwindigkeits-E/A-Kabel mit einem geeigneten Gerät (z. B. SPS, Triggersensor oder Beleuchtung usw.). Die Pinbelegungen für das Kabel sind unter *[Breakout-Kabel](#page-27-0) [–](#page-27-0) [technische](#page-27-0) [Daten](#page-27-0)* [auf](#page-27-0) [Seite 18](#page-27-0) aufgeführt.

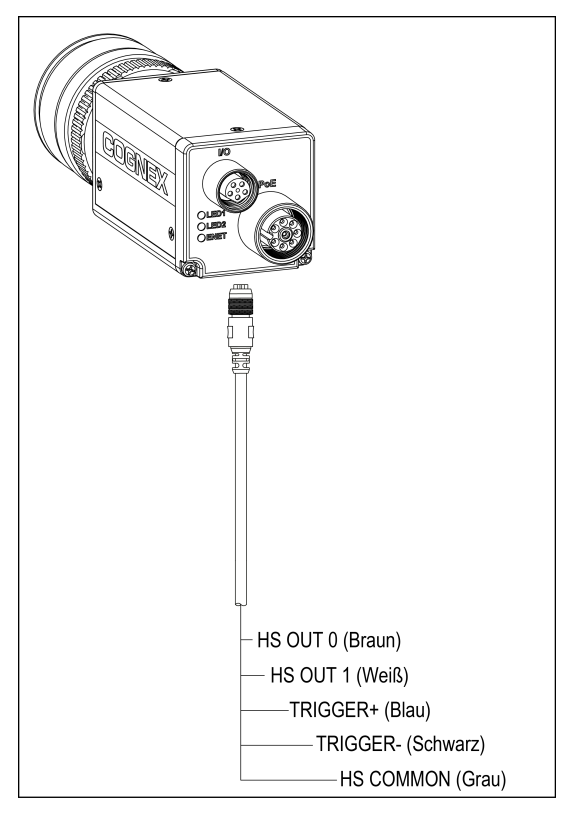

**Abbildung 2-3: Anschließen des Breakout-Kabels**

# <span id="page-15-0"></span>**Option 2: Verbinden des E/A-Modulkabels**

**Hinweis**: In der Hilfe zu *In-Sight® Explorer* finden Sie Informationen über die Konfiguration der diskreten Eingänge und Ausgänge.

1. Verbinden Sie den M8-Stecker des E/A-Modulkabels mit dem E/A-Anschluss des Vision-Systems.

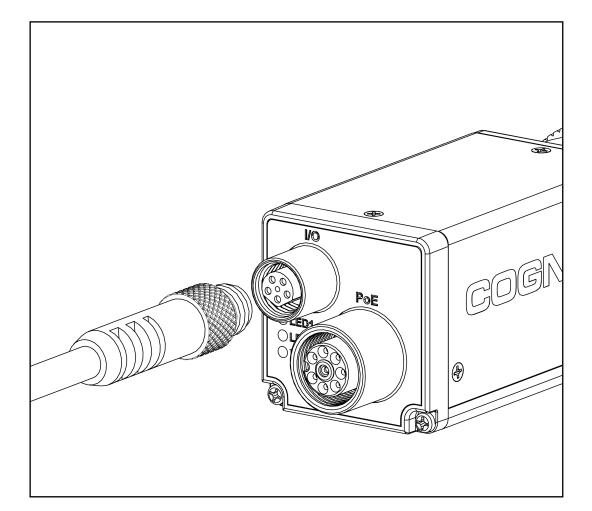

**Abbildung 2-4: Anschluss des E/A-Modulkabels an das Vision-System**

2. Stecken Sie den DB15-Stecker des E/A-Modulkabels in den E/A-Anschluss des E/A-Moduls.

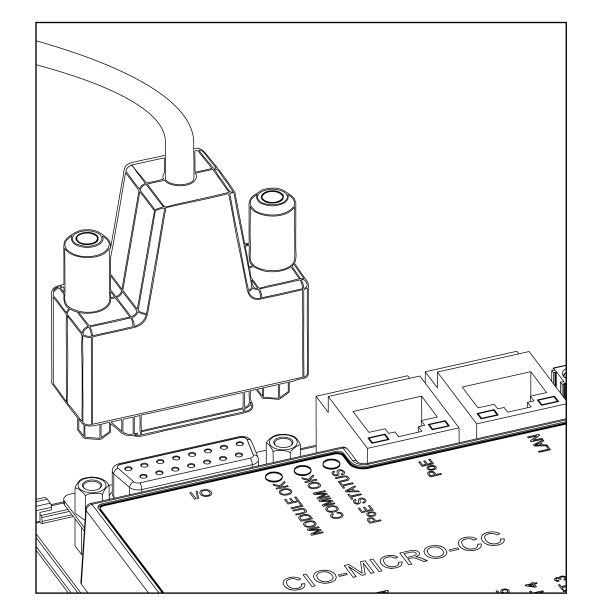

**Abbildung 2-5: Anschluss des E/A-Kabels am E/A-Modul**

# <span id="page-16-0"></span>**Anschließen von Ethernet und Stromversorgung**

Der PoE-Anschluss des Vision-Systems gewährleistet die Ethernet-Verbindung für die Netzwerkkommunikation und die Stromversorgung des Vision-Systems.

Die folgenden Schritte veranschaulichen den Anschluss des In-Sight Micro-Vision-Systems am In-Sight CIO-MICROoder CIO-MICRO-CC-E/A-Modul. Wird keines der zwei Module verwendet muss das Vision-System mit der Cognex VisionView®-Benutzeroberfläche, dem PoE-Injektor eines Drittanbieters oder einem PoE-Switch mit Strom versorgt werden.

**Hinweis**: Weitere Informationen zu Anschlüssen und Verbindungen finden Sie im *Installationshandbuch zu den E/A-Modulen von In-Sight® CIO-MICRO und CIO-MICRO-CC*.

### <span id="page-16-1"></span>**Anschluss der Stromkabel**

**Vorsicht**: Schließen Sie das E/A-Modul nur an einer 24-V-Gleichspannungsquelle an. Eine andere Spannung kann einen Brand oder Stromschlag verursachen und die Hardware beschädigen. Schließen Sie die 24-VDC-Spannungsquelle ausschließlich an den 24-VDC-Buchsen "+" und "–" (Plus und Minus) an.

- 1. Vergewissern Sie sich, dass das verwendete 24-V-Gleichspannungsnetzteil vom Stromnetz getrennt ist.
- 2. Verwenden Sie einen Schraubendreher, um die Klemmschrauben an den Netzanschlussbuchsen (24 V Gleichstrom, + und –) zu lösen.
- 3. Führen Sie die 24-VDC +/–-Kabel (16 bis 22 AWG, Volldraht oder Litze) des Netzteils in die 24-VDC +/–-Buchsen des E/A-Moduls ein.
- 4. Ziehen Sie die Klemmschrauben mit dem Schraubendreher fest, um die Adern im Anschlussblock zu befestigen. Das maximale Drehmoment beträgt 0,1921 Nm, 1,7 in-lb.

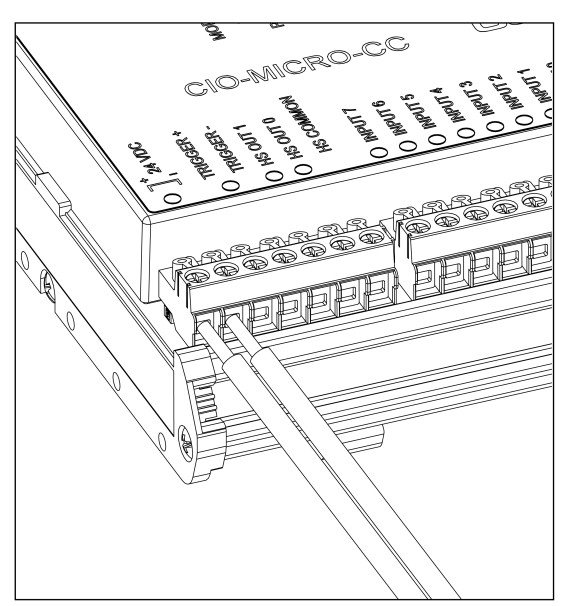

**Abbildung 2-6: Anschluss der Stromkabel**

5. Schließen Sie ein Massekabel am Gehäusemasseanschluss des E/A-Moduls an.

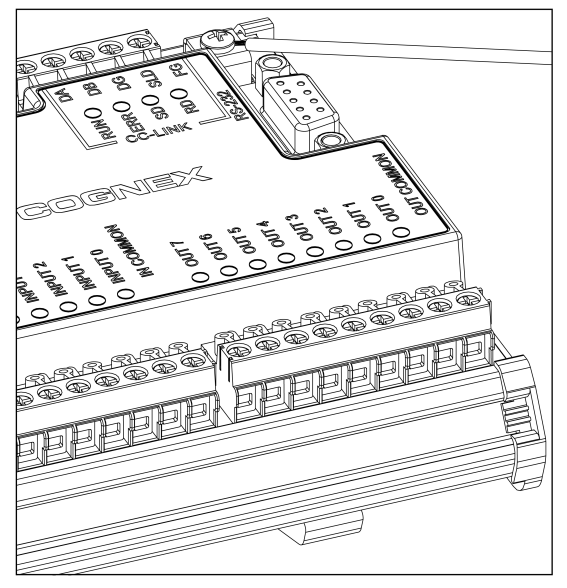

**Abbildung 2-7: Anschluss des Gehäusemassekabels**

6. Verbinden Sie das andere Ende des Massekabels mit der Gehäusemasse.

**Vorsicht**: Die Erdungsanschlüsse der RS-232-, LAN-, PoE-, E/A-Anschlüsse und des Gehäusemasseanschlusses sind intern miteinander verbunden. Die Systemmasse muss Null betragen. Diese Bezugsmasse wird über das Kabel und an Peripheriegeräte (z.B. ein Vision-System, eine SPS usw.) übertragen. Es wird dringend empfohlen, alle Masseverbindungen entsprechend zu überprüfen, um den sicheren Betrieb zu gewährleisten.

## <span id="page-17-0"></span>**Anschluss eines RJ-45-LAN-Kabels**

Zum Anschließen des Vision-Systems an ein Ethernet-Netzwerk verbinden Sie ein LAN-Kabel (RJ-45-Stecker) mit dem LAN-Anschluss des E/A-Moduls, und verbinden Sie das andere Kabelende entsprechend mit dem Switch/Router oder PC.

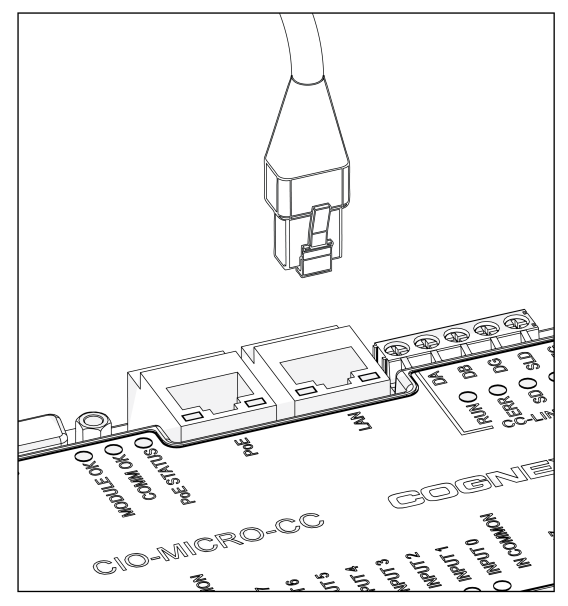

**Abbildung 2-8: Anschluss eines RJ-45-LAN-Kabels**

### <span id="page-18-0"></span>**Anschluss des Ethernet-Kabels**

#### **Vorsicht**:

- Die Kabelverbindungen sind auf die Buchsen des Vision-Systems zugeschnitten. Wenden Sie beim Anschließen keine Gewalt an, da sonst Schäden auftreten können.
- Der PoE-Anschluss des E/A-Moduls ermöglicht die Stromversorgung und Ethernet-Anbindung des In-Sight Micro-Vision-Systems. Das Anschließen von Geräten von Drittanbietern am PoE-Anschluss des E/A-Moduls könnte das E/A-Modul beschädigen.
- 1. Verbinden Sie den M12-Stecker des Ethernet-Kabels mit dem PoE-Anschluss des Vision-Systems.

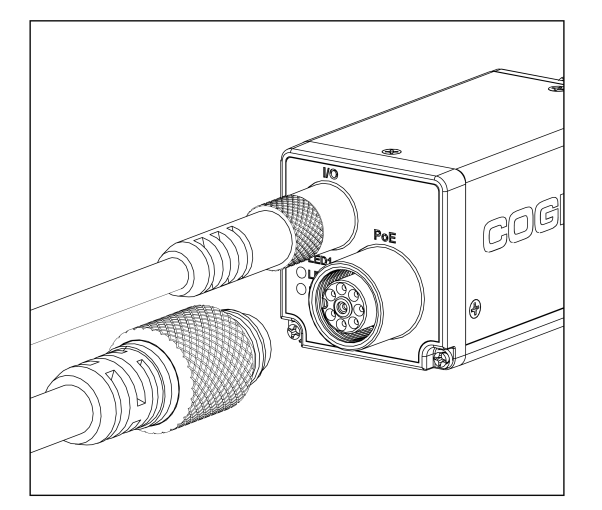

**Abbildung 2-9: Anschluss des Ethernet-Kabels an das Vision-System**

2. Verbinden Sie den RJ-45-Stecker des Ethernet-Kabels mit dem PoE-Anschluss des E/A-Moduls.

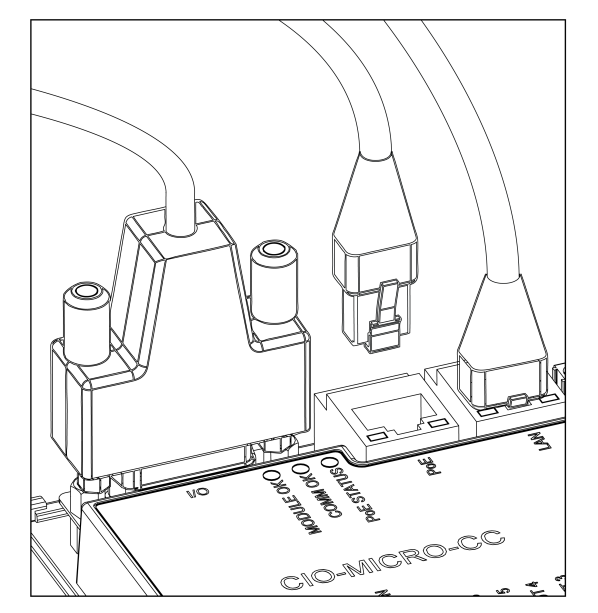

**Abbildung 2-10: Anschluss des Ethernet-Kabels am E/A-Modul**

3. Schließen Sie das 24-V-Gleichstromnetzteil des E/A-Moduls am Stromnetz an, und schalten Sie es gegebenenfalls ein.

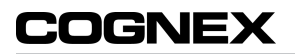

# <span id="page-20-0"></span>**Technische Daten**

<span id="page-20-1"></span>In den folgenden Abschnitten finden Sie allgemeine technische Daten zu In-Sight Micro-Vision-Systemen.

# **Technische Daten des In-Sight Micro-Vision-Systems**

#### **Tabelle 3-1: In-Sight Micro-Vision-System – technische Daten**

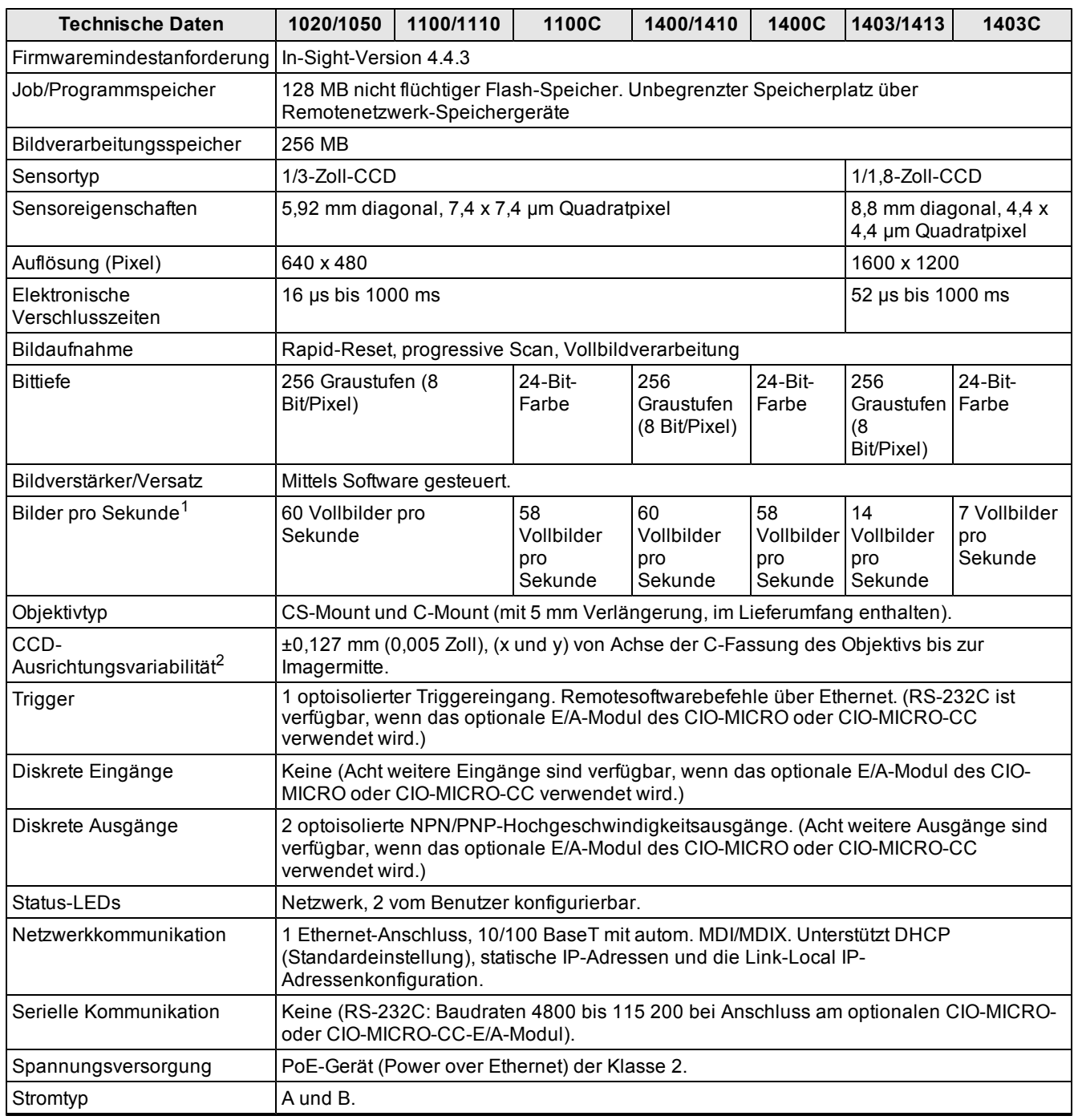

<sup>1</sup> Die maximale Anzahl von Bildern pro Sekunde ist vom Parametersatz abhängig und basiert auf der Mindestbelichtungszeit für eine Vollbildaufnahme.

<sup>2</sup> Die erwartete Variabilität in der physischen Position des CCD von Vision-System zu Vision-System Dies entspricht ~±17 Pixel bei einem CCD mit einer Auflösung von 640 x 480 und ~±29 Pixel bei einem CCD mit einer Auflösung von 1600 x 1200.

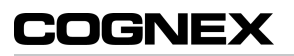

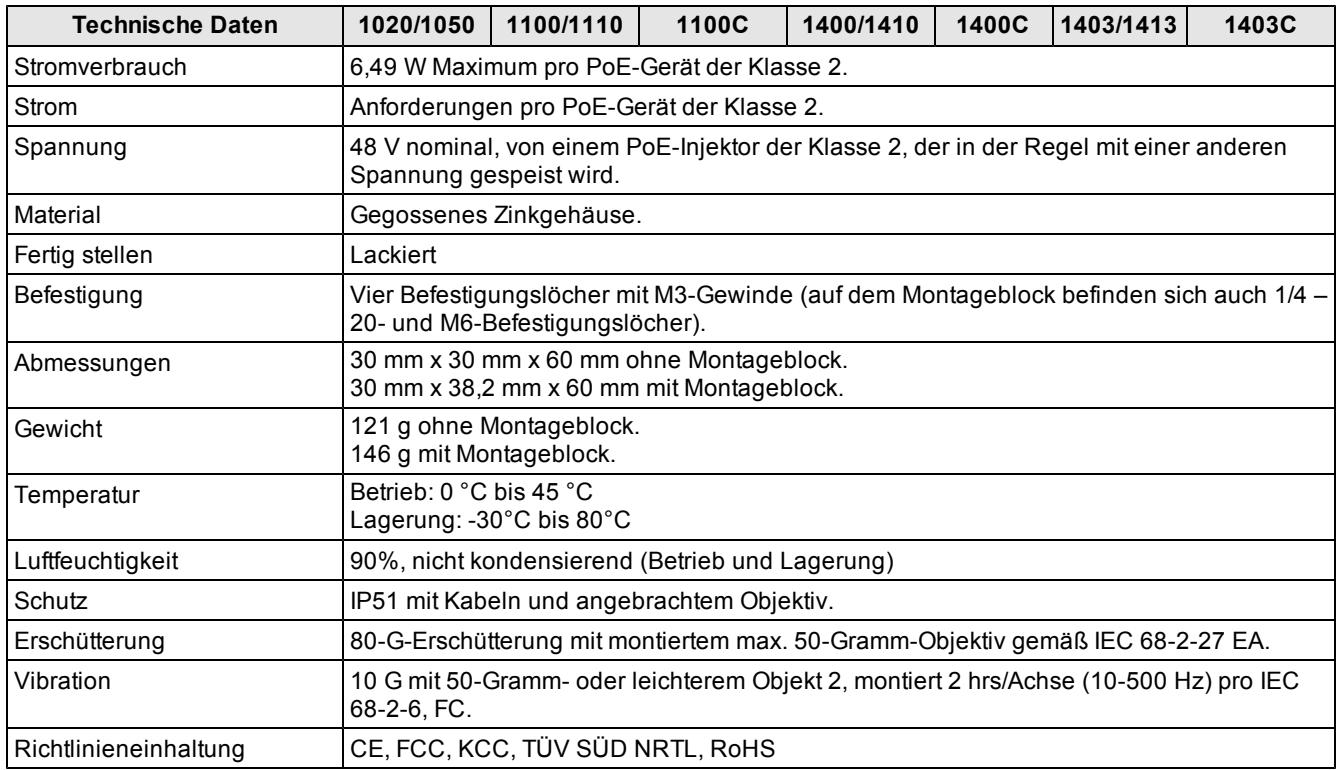

# <span id="page-22-0"></span>**E/A – technische Daten**

Die folgenden Abschnitte enthalten die technischen Daten der Kabel und Anschlüsse sowie Verbindungsbeispiele für den Aufnahmetriggereingang und die Hochgeschwindigkeitsausgänge.

# <span id="page-22-1"></span>**Triggereingang**

| <b>Detail</b>            |                                                                          | <b>Beschreibung</b>                                                                                                    |
|--------------------------|--------------------------------------------------------------------------|----------------------------------------------------------------------------------------------------|
| Spannung                 | <b>EIN</b>                                                               | 20 bis 28 V (24 V Nennspannung)                                                                                                    |
|                          | <b>AUS</b>                                                               | 0 bis 3 V (8 V Nennschwellenwert)                                                                                                    |
| Strom                    | <b>EIN</b>                                                               | 2.0 bis 2.9 mA                                                                                                    |
|                          | <b>AUS</b>                                                               | $< 250 \mu A$                                                                                                    |
|                          | Widerstand                                                               | $~10.000$ Ohm                                                                                                    |
| Verzögerung <sup>1</sup> | In-Sight Micro 1020, 1050, 1100,<br>1100C, 1110, 1400, 1400C und<br>1410 | Maximale Latenz von 63 µs zwischen der ansteigenden Flanke des<br>Triggers und dem Beginn der Bildaufnahme. Der Eingabeimpuls sollte<br>mindestens 1 ms dauern.  |
|                          | In-Sight Micro 1403 und 1413                                             | Maximale Latenz von 81 us zwischen der ansteigenden Flanke des<br>Triggers und dem Beginn der Bildaufnahme. Der Eingabeimpuls sollte<br>mindestens 1 ms dauern.  |
|                          | In-Sight Micro 1403C                                                     | Maximale Latenz von 116 µs zwischen der ansteigenden Flanke des<br>Triggers und dem Beginn der Bildaufnahme. Der Eingabeimpuls sollte<br>mindestens 1 ms dauern. |

**Tabelle 3-2: Technische Daten des Triggereingangs**

Der Triggereingang ist optoisoliert. Um von einem fotoelektrischen NPN (Pull-Down)-Sensor oder einem SPS-Ausgang aus zu triggern, muss Pin 3 (TRG+) mit +24 V und Pin 4 (TRG-) mit dem Ausgang des fotoelektrischen Sensors verbunden werden.

Wenn der Ausgang eingeschaltet wird, zieht er TRG- auf 0 V, und der Optokoppler wird eingeschaltet. Um von einem fotoelektrischen NPN (Pull-Up)-Sensor oder einem SPS-Ausgang aus zu triggern, muss Pin 3 (TRG+) mit dem Ausgang des fotoelektrischen Sensors und anschließend Pin 4 (TRG-) mit 0 V verbunden werden. Wenn der Ausgang eingeschaltet wird, zieht er TRG+ auf 24 V, wodurch der Optokoppler eingeschaltet wird.

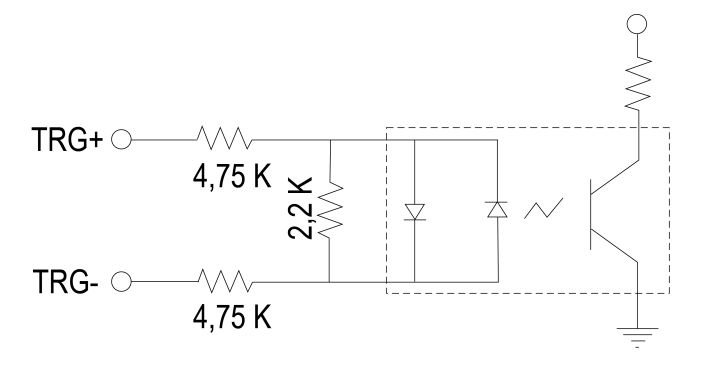

Max. 28 V über Eingangspins - Übergang ca. 8 V (Min). **Abbildung 3-1: Triggereingang – schematische Darstellung**

 $1$  Die maximale Latenz basiert auf einer Triggerentprellung von 1 µs.

# <span id="page-23-0"></span>**Hochgeschwindigkeitsausgänges**

Das In-Sight Micro Vision-System verfügt über zwei integrierte Hochgeschwindigkeitsausgänge, die optisch isoliert sind. Die Hochgeschwindigkeitsausgänge können als NPN (Pull-down)- oder PNP (Pull-up)-Leitungen verwendet werden.

**Tabelle 3-3: Hochgeschwindigkeitsausgänge – technische Daten**

| <b>Detail</b> | <b>Beschreibung</b>                                                                                                    |  |
|---------------|----------------------------------------------------------------------------------------------------|--|
|               | Spannung Maximal 28 V durch externe Last.                                                                                                    |  |
| Strom         | Maximal 100 mA Laststrom.                                                                                                    |  |
|               | Leckstrom im AUS-Zustand maximal 100 µA.                                                                                                    |  |
|               | Externer Lastwiderstand 240 Ohm bis 10 Kiloohm.                                                                                                    |  |
|               | Jede Leitung ist mit maximal 100 mA belastbar und gegen Überstrom, Kurzschlüsse sowie Einschaltstöße<br>durch wechselnde Induktionsspannung geschützt. Bei hoher Induktionsspannung wird eine externe<br>Schutzdiode benötigt. |  |

Zu NPN-Leitungen: Die externe Last sollte zwischen dem Ausgang und der positiven Versorgungsspannung (24 V nominal) angeschlossen werden. OUT COMMON sollte mit der negativen Versorgungsspannung (0 V) angeschlossen werden. Die Ausgänge wechseln zu weniger als 3 V, wenn sie eingeschaltet sind, was zu einem Stromfluss führt. Sind die Ausgänge ausgeschaltet, fließt kein Strom.

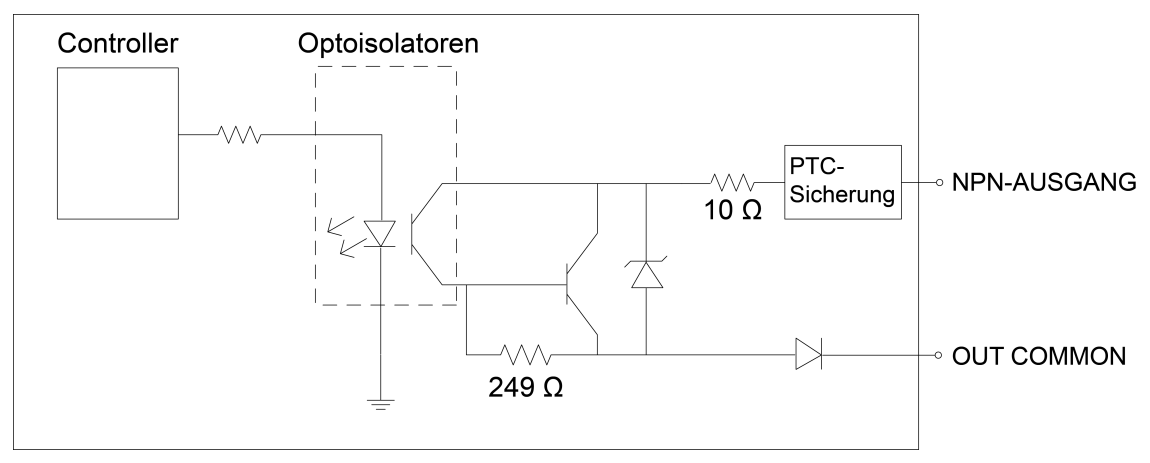

**Abbildung 3-2: Schaltplan NPN-Hochgeschwindigkeitsausgang**

Zu PNP-Leitungen: Die externe Last sollte zwischen dem Ausgang und der negativen Versorgungsspannung (0 V) angeschlossen werden. Wenn OUT COMMON an die positive Versorgungsspannung (24 V nominal) angeschlossen wird, wächst die Spannung an den Ausgängen im eingeschalteten Zustand auf über 21 V, wenn Strom fließt. Sind die Ausgänge ausgeschaltet, fließt kein Strom.

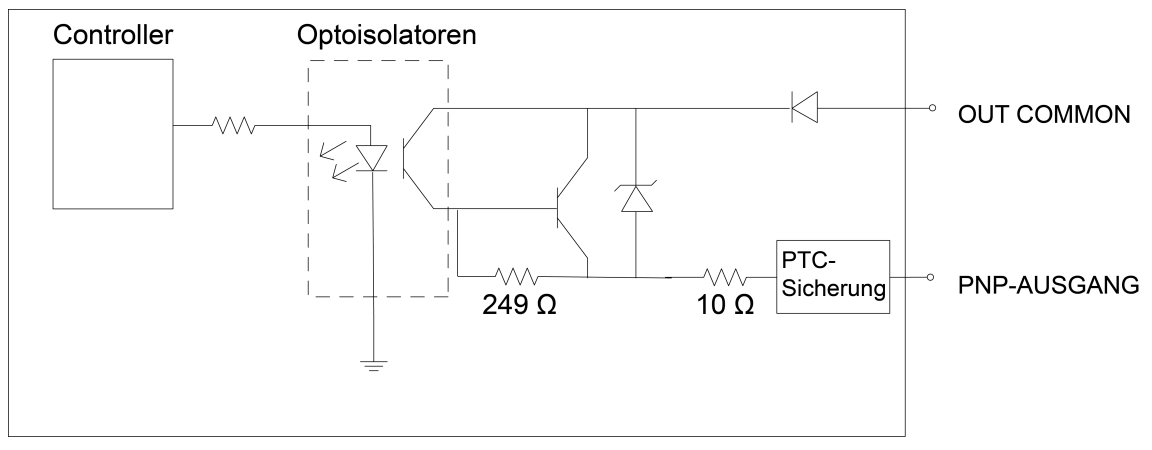

**Abbildung 3-3: Schaltplan PNP-Hochgeschwindigkeitsausgang**

#### **Beispiel 1**

Verwenden Sie das Breakout-Kabel (siehe [Tabelle](#page-27-1) [3-5](#page-27-1) [auf](#page-27-1) [Seite 18](#page-27-1)) zum Verbinden des

Hochgeschwindigkeitsausgangs mit einem Relais, einer LED oder einem ähnlichen Verbraucher. Verbinden Sie den negativen Pol des Verbrauchers mit dem Ausgang und den positiven Pol mit +24V. Wenn der Ausgang eingeschaltet wird, wird die negative Seite der Last auf weniger als 3 V reduziert, und an der Last liegen 21 V. Verwenden Sie für eine hohe Induktionsspannung eine Schutzdiode, deren Anode am Ausgang und deren Kathode an +24 V angeschlossen ist.

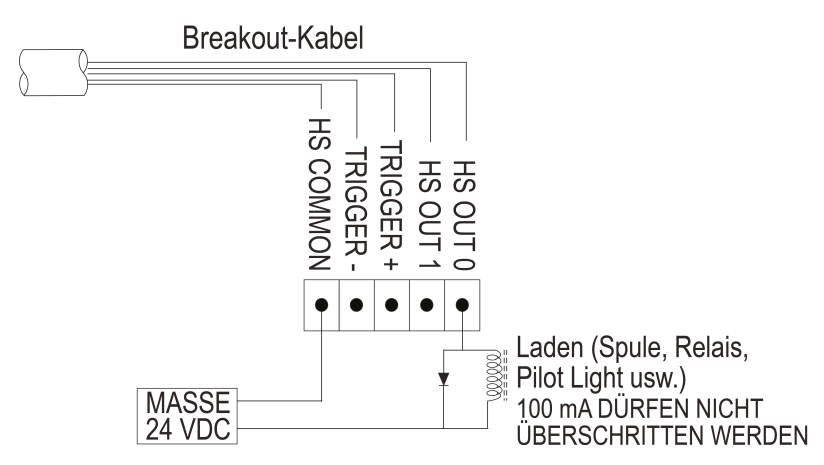

**Abbildung 3-4: Beispiel 1 – Verbindung Hochgeschwindigkeitsausgang**

# COGNEX

#### **Beispiel 2**

Verwenden Sie das Breakout-Kabel (siehe [Tabelle](#page-27-1) [3-5](#page-27-1) [auf](#page-27-1) [Seite 18](#page-27-1)) zum Verbinden eines NPN-kompatiblen SPS-Eingangs. Verbinden Sie Ausgang 0 oder Ausgang 1 direkt mit dem SPS-Eingang. Wenn aktiviert, wird der SPS-Eingang vom Ausgang auf weniger als 3 V reduziert.

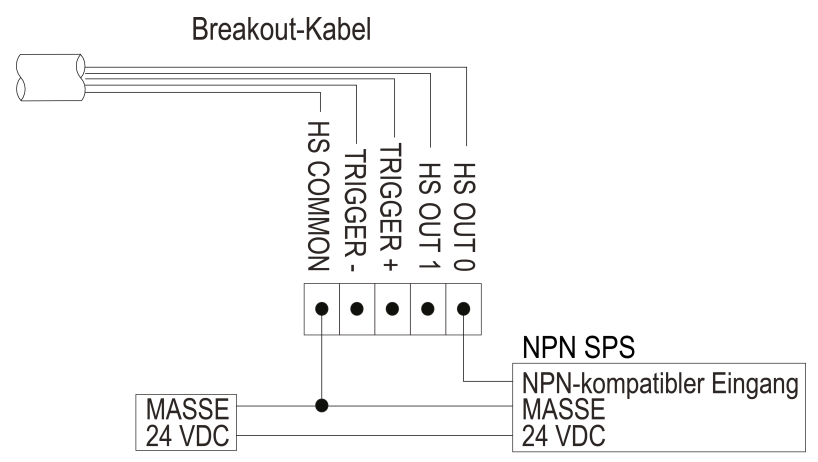

**Abbildung 3-5: Beispiel 2 – Verbindung Hochgeschwindigkeitsausgang**

#### **Beispiel 3**

Verwenden Sie das Breakout-Kabel (siehe [Tabelle](#page-27-1) [3-5](#page-27-1) [auf](#page-27-1) [Seite 18](#page-27-1)) zum Verbinden eines PNP-kompatiblen SPS-Eingangs. Verbinden Sie Ausgang 0 oder Ausgang 1 direkt mit dem SPS-Eingang. Wenn aktiviert, wird der SPS-Eingang vom Ausgang auf mehr als 21 V erhöht.

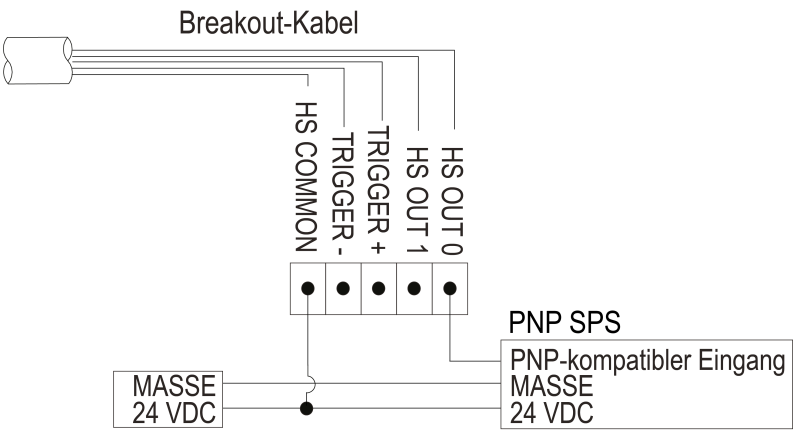

**Abbildung 3-6: Beispiel 3 – Verbindung Hochgeschwindigkeitsausgang**

## <span id="page-26-0"></span>**Ethernet-Kabel – technische Daten**

Das Ethernet-Kabel gewährleistet die Ethernet-Verbindung für die Netzwerkkommunikation und die Stromversorgung des Vision-Systems.

**Tabelle 3-4: Ethernet-Kabel – Pinbelegung**

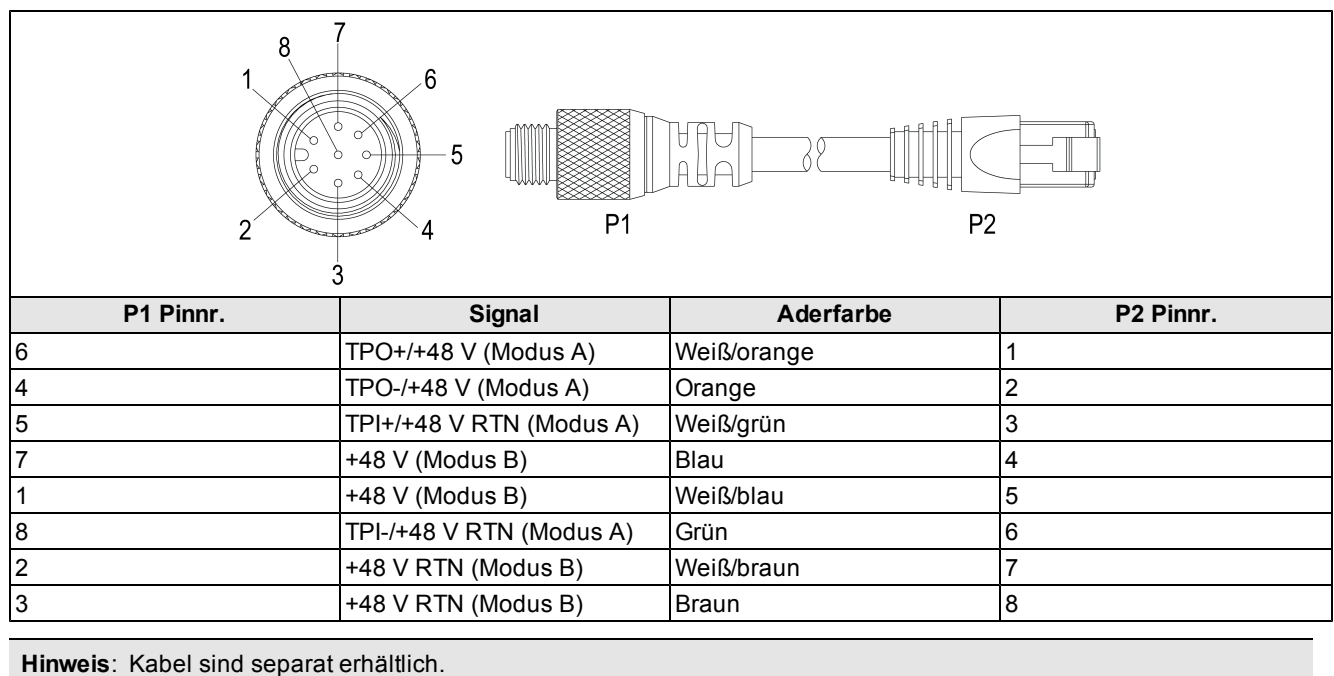

## <span id="page-27-0"></span>**Breakout-Kabel – technische Daten**

<span id="page-27-1"></span>Das Breakout-Kabel bietet Zugang zu Trigger- und Hochgeschwindigkeitsausgängen.

#### **Tabelle 3-5: Breakout-Kabel – Pinbelegung**

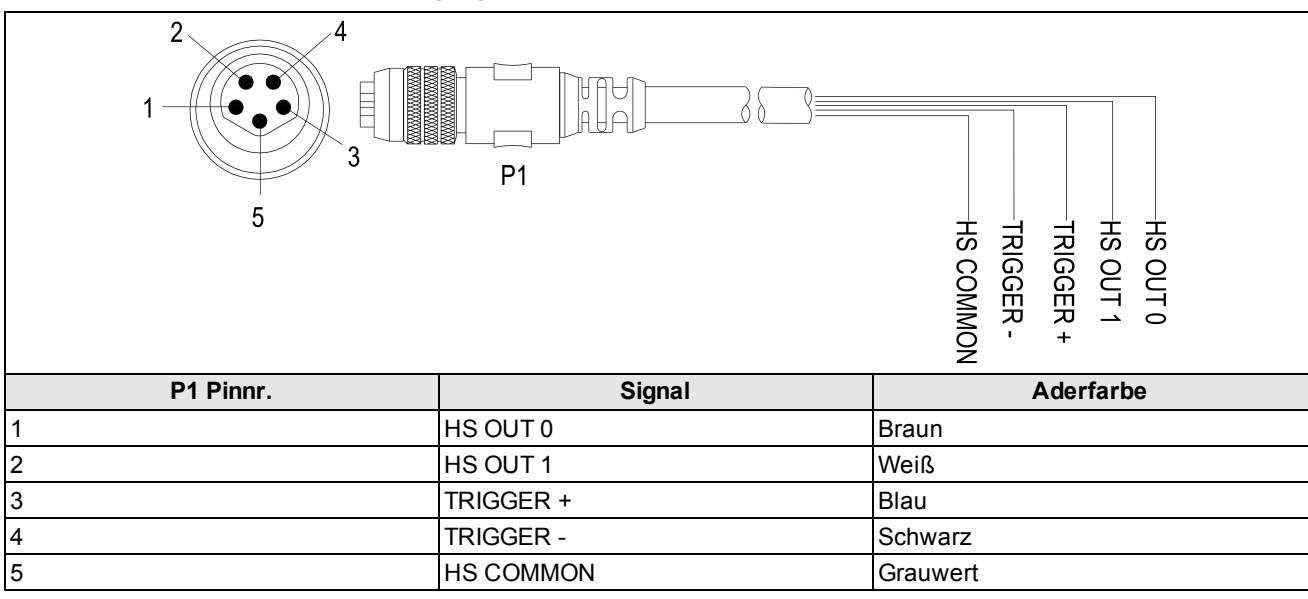

**Hinweis**:

- Kabel sind separat erhältlich.
- Blanke Drähte können abgetrennt oder mit nicht leitendem Material isoliert werden.

### <span id="page-28-0"></span>**E/A-Modulkabel – technische Daten**

Das E/A-Modulkabel wird mit dem E/A-Modul des CIO-MICRO oder CIO-MICRO-CC verwendet. Mit dem E/A-Modulkabel wird das Vision-System über den DB15-Stecker direkt mit dem E/A-Modul verbunden. Durch seinen Anschluss bietet das E/A-Modul Zugang zu den Trigger- und Hochgeschwindigkeitsausgängen des Vision-Systems.

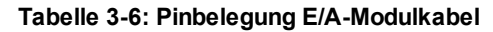

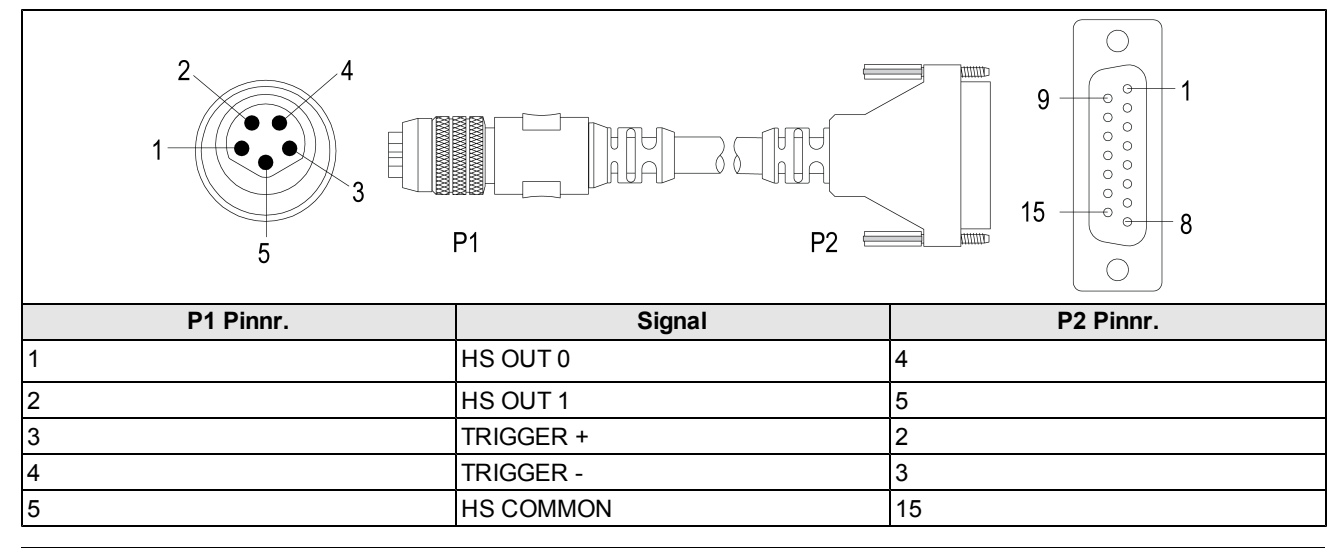

#### **Hinweis**:

- Kabel sind separat erhältlich.
- <sup>l</sup> Weitere Informationen zu Anschlüssen und Verbindungen finden Sie im *Installationshandbuch zu den E/A-Modulen von In-Sight® CIO-MICRO und CIO-MICRO-CC*.

# <span id="page-29-0"></span>**Maßzeichnungen**

#### **Hinweis**:

- Alle Maße sind in Millimeter [Zoll] angegeben und dienen lediglich zu Referenzzwecken.
- Alle technischen Daten können ohne vorherige Bekanntgabe geändert werden.

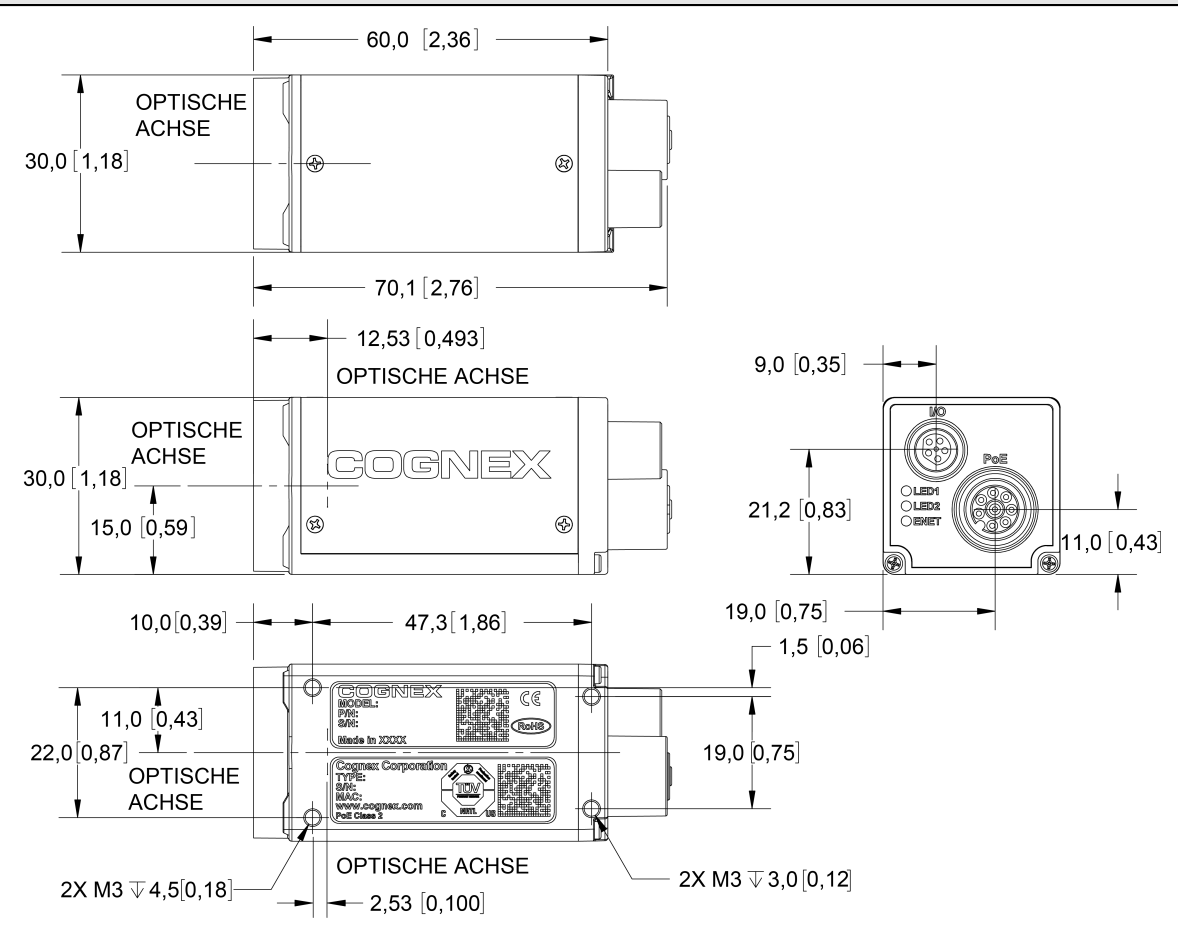

**Abbildung 3-7: Abmessungen des In-Sight Micro-Vision-Systems**

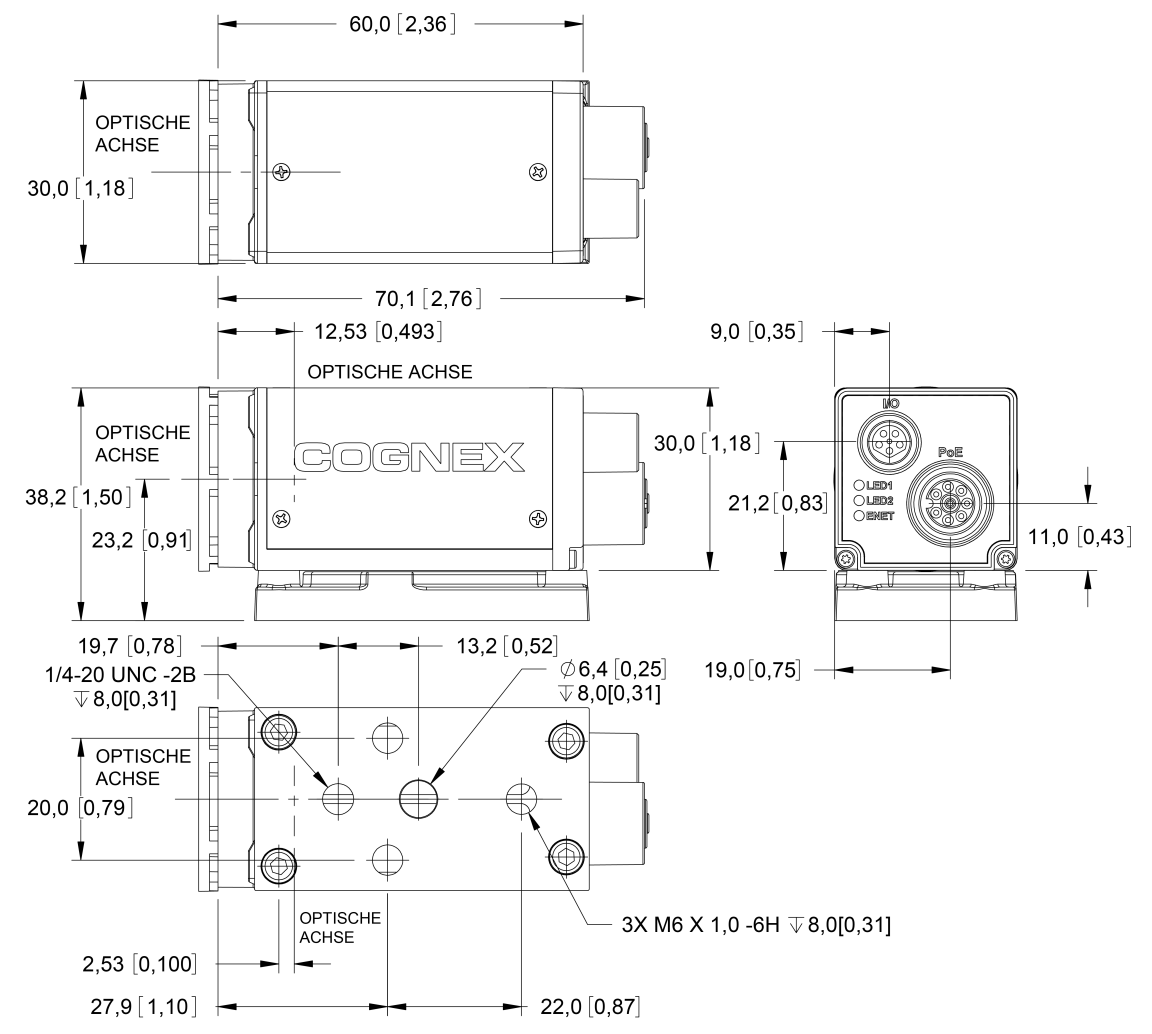

**Abbildung 3-8: In-Sight Micro-Vision-Systemabmessungen (mit Montageblock)**

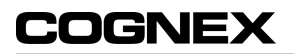

# <span id="page-32-1"></span><span id="page-32-0"></span>**Anhang A - Reinigung/Wartung**

# **Reinigen des Vision-System-Gehäuses**

Verwenden Sie zum Reinigen der Außenseite des Vision-System-Gehäuses eine geringe Menge sanftes Reinigungsmittel, oder befeuchten Sie ein Reinigungstuch mit Isopropylalkohol. Tragen Sie das Reinigungsmittel nicht direkt auf das Gehäuse des Geräts auf.

**Vorsicht**: Reinigen Sie In-Sight-Produkte nicht mit aggressiven oder ätzenden Lösungsmitteln wie Lauge, MEK-Reiniger oder Benzin.

# <span id="page-32-2"></span>**Reinigen des Vision-System-CCD-Fensters**

Entfernen Sie den Staub auf der Außenseite des CCD-Fensters mit einem Pressluftspray. Die Luft darf keine Öl- /Feuchtigkeitspartikel oder andere Substanzen enthalten, die das Glas verschmutzen und die Bildqualität beeinträchtigen. Berühren Sie nicht das Glasfenster. Falls nach wie vor Flecken sichtbar sind, reinigen Sie das Fenster mit einem Wattestäbchen, auf das Sie Ethyl-, Methyl- oder Isopropylalkohol geben. Tragen Sie den Alkohol nicht direkt auf das Fenster auf.

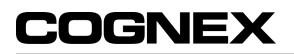

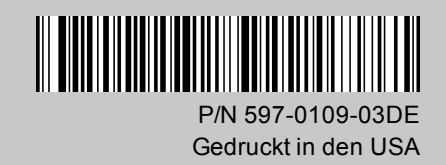